## **AKVIS MakeUp 3.0 – автоматический гламуризатор**

08.10.2013 / **Программы** / Иван Афанасьев

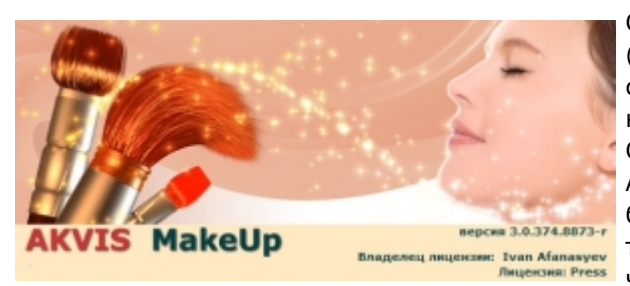

Однажды я уже тестировал программу со словом "Makeup" (макияж) в названии. Так что, имея уже опыт, я достал те же самые подопытные изображения с наполовину накрашенными девушками и запустил AKVIS MakeUp. Оказалось, что я жестоко ошибся. Понимание компанией AKVIS макияжа совершенно иное. Можно даже сказать, что более правильное, классическое. Ведь смысл всех этих тональных кремов, помад, румян, теней и туши не в том, чтобы женщина выглядела как клоун, а в том, чтобы

завуалировать недостатки и выгодно оттенить достоинства. Именно это и делает AKVIS MakeUp с фотографиями – убирает недочеты, разглаживает морщины, придает здоровый цвет лицу. От пользователя требуется лишь загрузить изображение. Остальное программа сделает автоматически. Невероятно, но это действительно работает. Осталось разобраться, как это происходит.

Чем больше я знакомлюсь с продукцией компании AKVIS, тем больше я убеждаюсь, что внутри этих небольших с виду программ, которые предназначены для какой-либо одной узкой цели, спрятана сила десяти "фотошоперов" со всем их многолетним опытом. Благодаря этому, видимо, и получается практически без участия человека выполнить такую сложную работу. К сожалению те, что не делал те же самые действия вручную, не смогут в полную меру оценить все могущество AKVIS MakeUp. К счастью, в свое время, я задался целью научиться делать в "фотошопе" "гламурные" фотографии. Вы видели такие на обложках журналов – идеально гладкая кожа, блестящие глаза, ни миллиметра морщин, белоснежные, практически светящиеся зубы. В интернете нашлась пара-тройка уроков. От некоторых я отказался сразу из-за их непомерной сложности. Результат там, может быть, и более идеальный, но сил и времени они отнимают немало. Нашелся только один способ, более-менее простой. Используя его можно получить приемлемый результат не более чем за полчаса. И это только по одной фотографии. AKVIS MakeUp позволяет получить гораздо лучший результат за пару секунд.

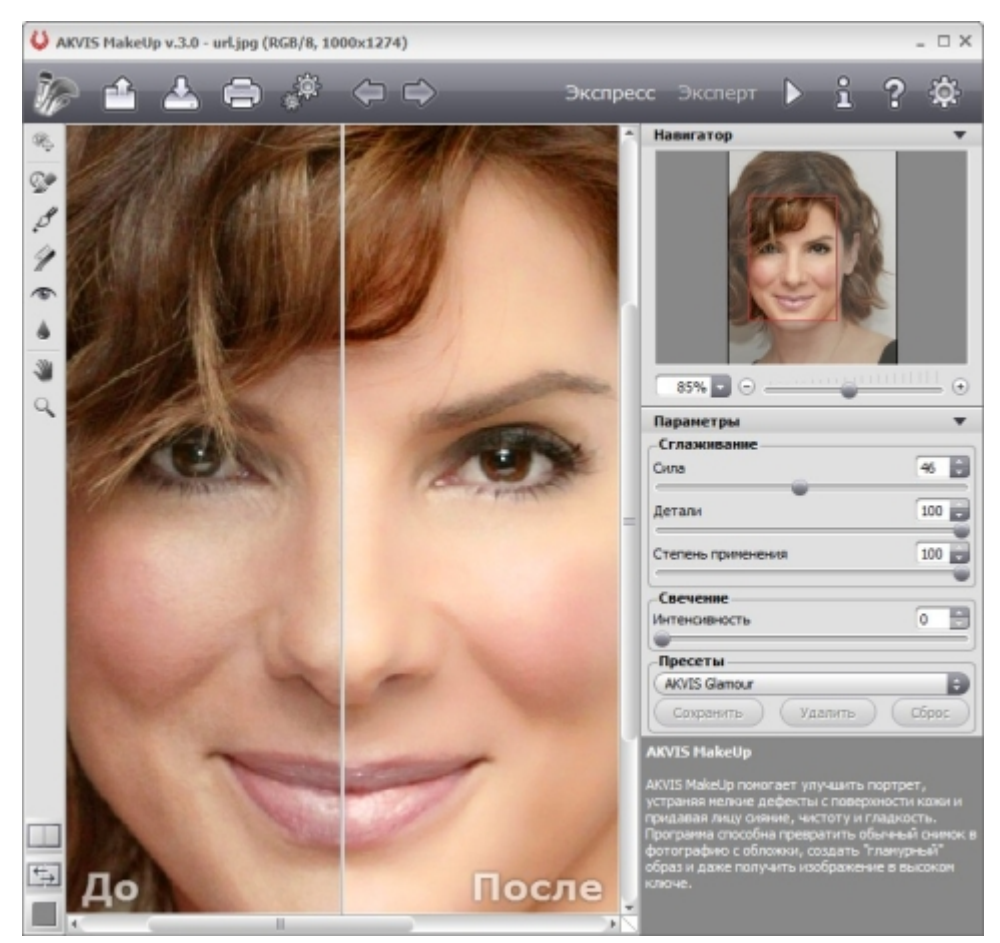

Сандра Буллок до и после

Судя по небольшому номеру версии, AKVIS MakeUp продукт сравнительно молодой. По этой же причине он более активно развивается и получает новые функции и возможности. В версии AKVIS MakeUp 3.0 добавлены дополнительные инструменты для ручной корректировки результата, такие как "отбеливание зубов", коррекция "классных глаз", размытие. Доработана так называемая "кисть возврата" – вы можете частично "откатить" изменения на произвольном участке изображения. При выборе пресетов (готовых наборов настроек) добавлена возможность быстрого просмотра результата, используя вашу загруженную фотографию. Добавлены различные варианты просмотра и сравнения результата "до" и "после", в том числе и в виде совмещенного изображения.

Процесс использования AKVIS MakeUp прост и интуитивно понятен. Загружаете фотографию – получаете результат. По-умолчанию программа делает минимум изменений, максимально сохраняя первоначальный внешний вид. В начале даже может показаться, что разницы вообще нет. Но чтобы убедиться в обратном, достаточно включить сравнение результата с исходным изображением в режиме "до" и "после". Если же хочется чего-то большего, то можно "поиграться" с готовыми пресетами. Они позволяют получить гораздо более ощутимый результат, более гламурный "лук" вплоть до совершенно фантастического вида, добавить солнечного загара или наоборот – томную бледность.

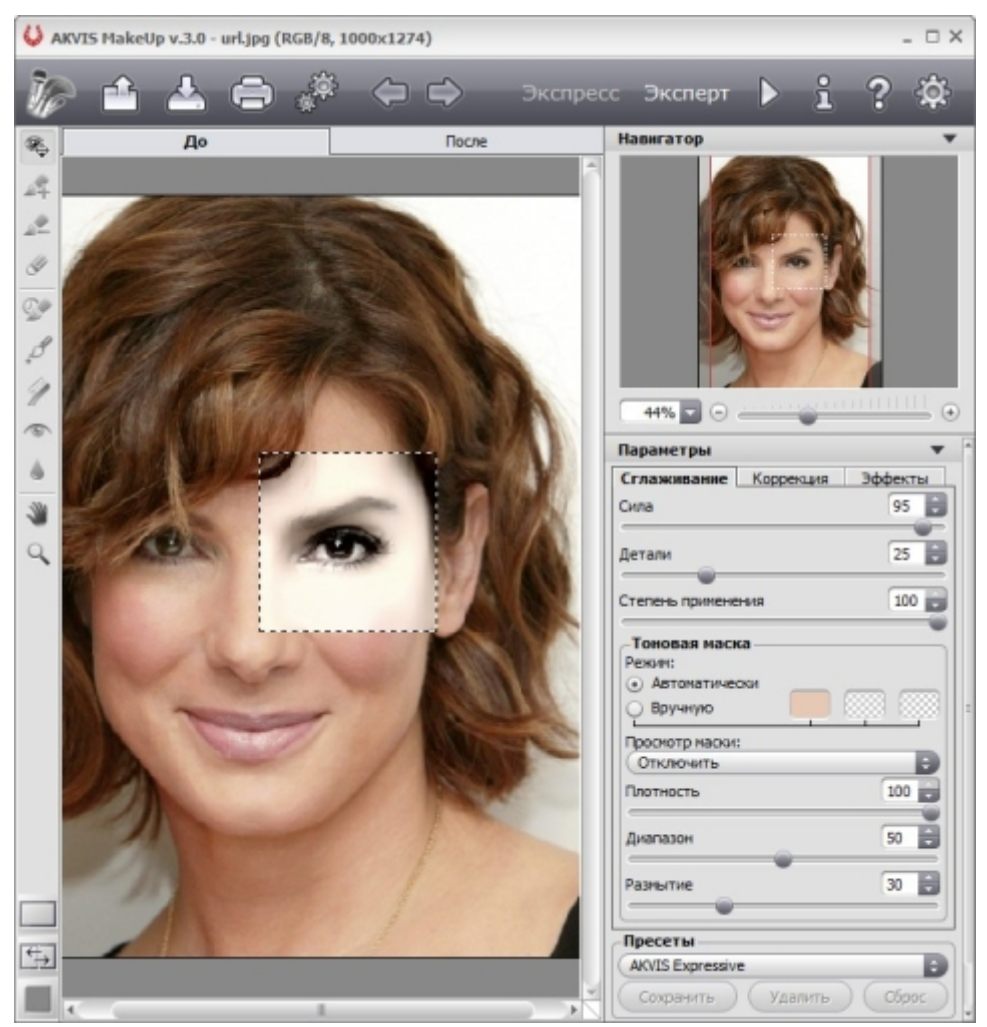

Область предпросмотра

Для более тонкой настройки и точной коррекции изображения можно воспользоваться ручными инструментами. Во-первых, это, конечно кисти для отбеливания зубов и устранения эффекта красных глаз. Причем они тоже работают не просто так, а стараются автоматически определить границы обрабатываемой области, чтобы влияние эффекта не попало, куда не следует. Специальная кисть-корректор поможет устранить более тяжелые случаи, на которые не достаточно влияния общей обработки. Это может быть нежелательная родинка, шрам или просто случайный артефакт. В "фотошопе" аналогичная процедура выполняется минимум за три клика. AKVIS MakeUp делает это сам за один клик – вам нужно только "ткнуть" мышкой в то место, где остался огрех. И последний инструмент – это размытие. Его действие аналогично корректору, но более слабое и предназначено для применения на больших областях изображения. Размытие поможет убрать сетку морщин, раскрытые поры и прочие массовые недостатки. Хотя, скорее всего, они будут убраны автоматически. Так что размытие пригодится только для редких особых случаев.

Далее следуют более кардинальные способы влияния на автоматическую обработку и корректировку конечного результата. Перед тем как "сделать хорошо" пользователю, программа формирует так называемую маску. По этой маске определяется – где необходимо применить обработку и с какой силой. Обычно, наибольшая концентрация маски расположена на лице и других участках открытой кожи, меньше – на губах и глазах, еще меньше воздействия достается волосам и одежде. Ее формирование основывается на цветовом тоне – воздействию подвергаются области, близкие к указанному цвету. Автоматически ищется цвет, соответствующий коже, но его можно указать и вручную. Маску же можно посмотреть, включив в настройках специальный режим. И маску можно редактировать – стирать, подрисовывать, изменять ее интенсивность. Например, для большей выразительности глаз маску в соответствующих местах лучше вообще убрать, тогда останется изначальная детализация и яркость. Так же маску имеет смысл стереть на местах каких-либо украшений и на кончиках волос, чтобы они не казались слипшимися и "пластилиновыми". В других же местах, например, на носогубных складках и на шее, маску лучше усилить, чтобы разглаживание было более интенсивным.

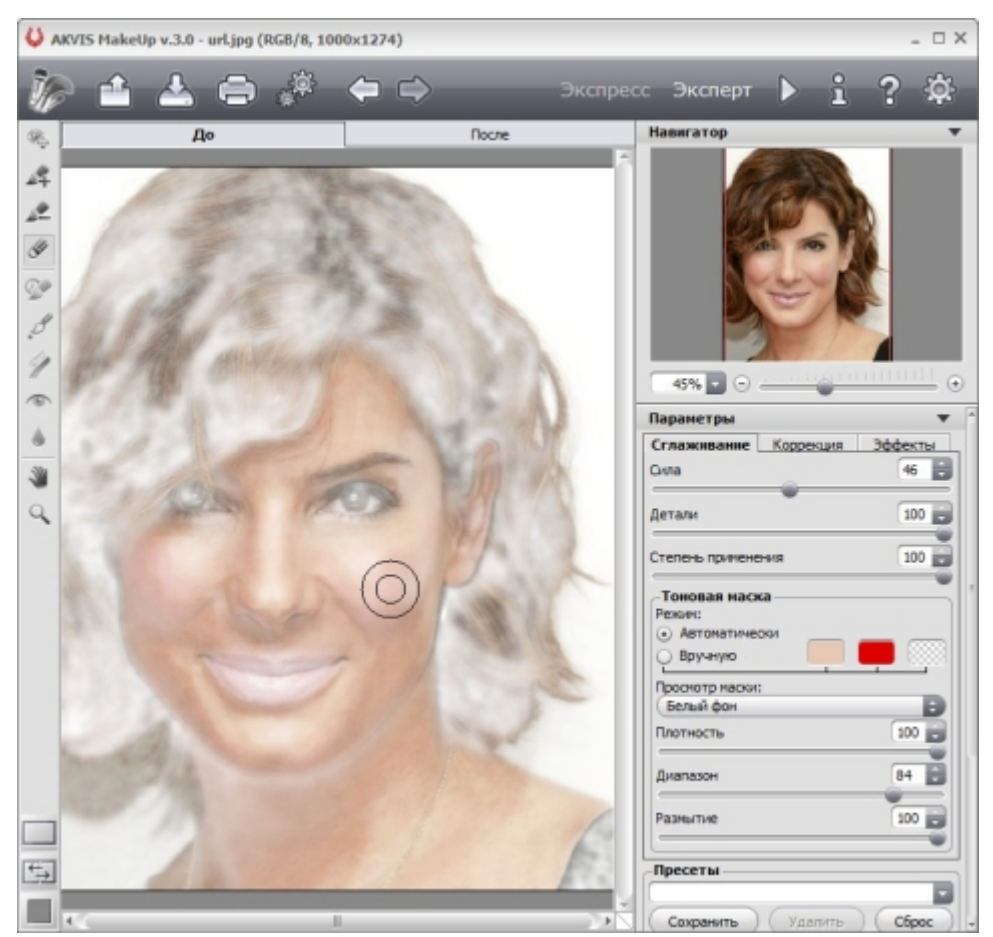

Маска для обработки

Ну и наконец, когда вам надоест пользоваться готовыми пресетами (а надоест достаточно быстро), вы обратите внимание на основные настройки – сглаживание, коррекцию и эффекты. Сглаживание отвечает за тот самый "гламурный" вид, обеспечивает гладкость кожи и отсутствие морщин. Настройки у сглаживания, в целом, просты и интуитивно понятны. Хотя наиболее простой способ понять, как они работают – подвигать ползунки в крайние положения и посмотреть, как меняется изображение. Настройки коррекции скрывают в себе привычные яркость, контрастность, насыщенность и цветовой оттенок. Но и они все применяются с учетом исходного изображения, в результате чего, даже если "задрать" значения контраста или яркости в максимальные значения, то лицо останется лицом, а не превратится в набор цветных пятен. Эффекты состоят из интересного "эффекта" свечения. На словах сложно объяснить, как это выглядит, лучше самостоятельно скачать программу и посмотреть. В двух словах - светлые участки фотографии делаются ярче, и это изменение затрагивает края граничащих с ними более темных областей. Эффект похож на то, как если бы изображение было размещено на матовом стекле, подсвеченным снизу яркими люминесцентными лампами. Второй вид эффектов позволяет сделать стильную градиентную рамку – картинка постепенно исчезает по краям.

В целом, я думаю, AKVIS MakeUp является практически незаменимым инструментом для верстальщиков, дизайнеров, фоторедакторов, "бильдов" (тоже участники верстки) и других сотрудников бумажных изданий, особенно глянцевых. Для частных же пользователей налицо возможность качественно и профессионально, а главное самостоятельно, обработать "фотки" для публикации в интернете, личного портфолио. Кстати и для фотографов эта программа тоже пригодится – как бы не была идеальна модель, постпроцессинг все равно нужен, и AKVIS MakeUp подойдет для этих целей лучше всего.

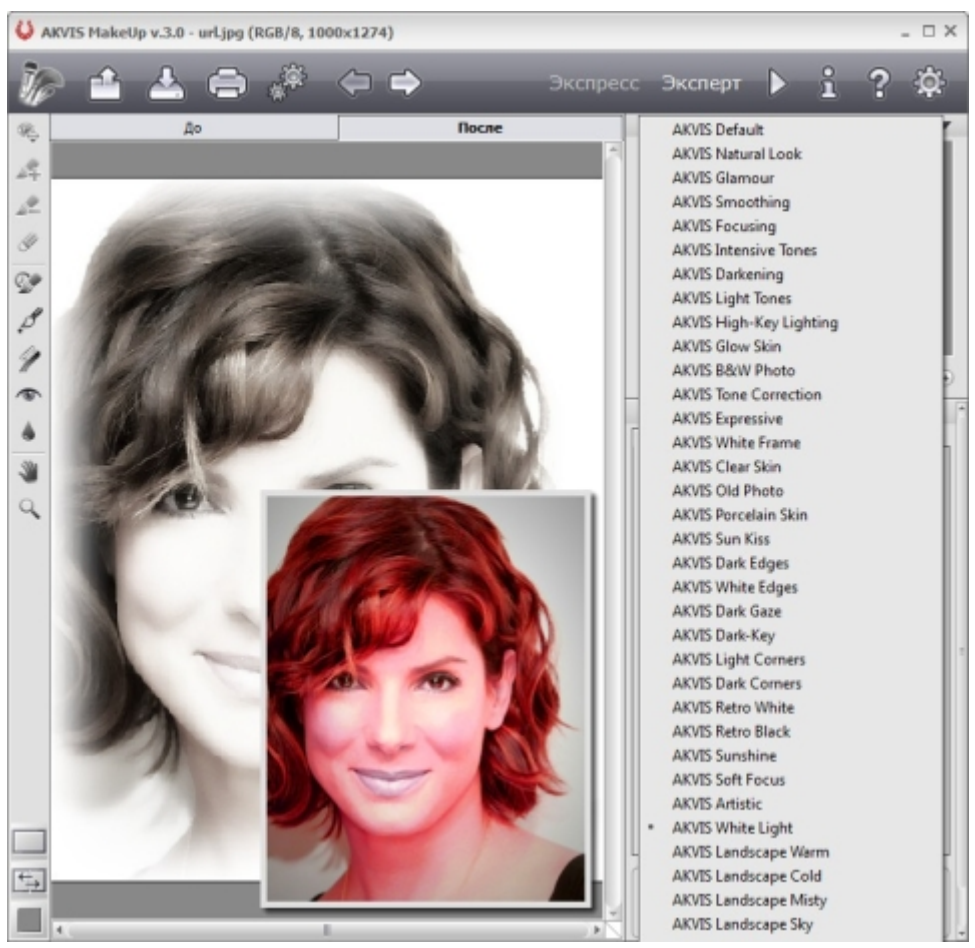

Выбор пресета

## **Программы в каталоге Softkey.ru:**

**AKVIS MakeUp / Автор: AKBИC / AKVIS** 

## **Ссылки по теме:**

Официальный сайт программы

**Автор статьи:** Иван Афанасьев

*Источник: http://www.softkey.info/reviews/review13182.php*